# <span id="page-0-0"></span>**Bežné telefónne činnosti**

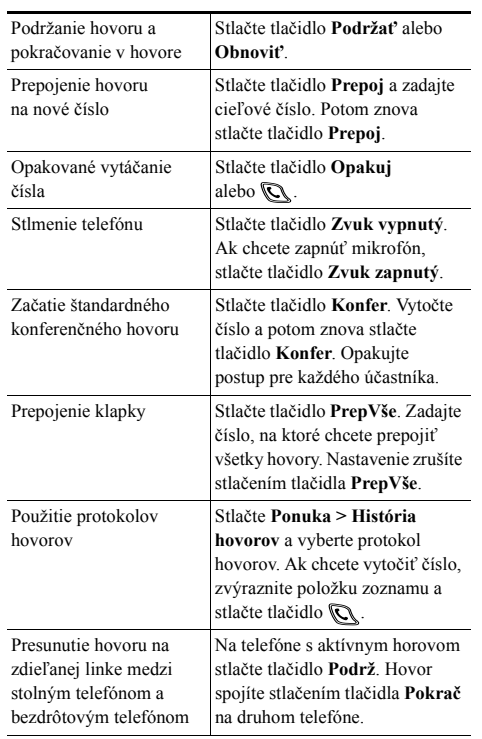

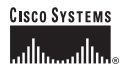

Copyright © 2006 Cisco Systems, Inc. Všetky práva vyhradené. Cisco, Cisco IOS, Cisco Systems a logo Cisco Systems sú registrované ochranné známky spolocnosti Cisco Systems, Inc. alebo jej pridružených organizácií v USA a niektorých dalších krajinách. Všetky ostatné znacky, názvy alebo ochranné známky uvedené v tomto dokumente alebo na webovej lokalite sú majetkom ich príslušných vlastníkov. Použitie výrazu "partner" neznamená, že medzi spolocnostou Cisco a lubovolnou inou spolocnostou existuje partnerský vztah. (0501R)

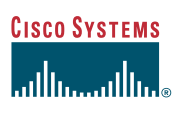

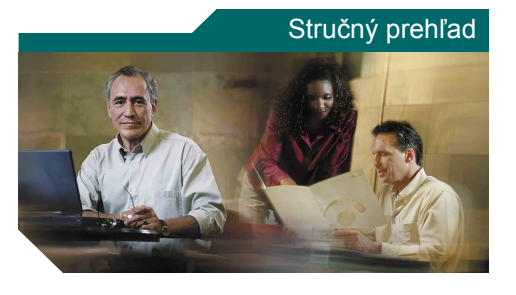

**Zariadenie Cisco Unified Wireless IP Phone 7920 pre systém Cisco Unified CallManager 5.0 (SCCP)**

[Bežné telefónne](#page-0-0) činnosti [Použitie telefónu](#page-0-1) [Klávesové skratky](#page-0-2) [Definície tla](#page-1-0)čidiel [Ikony na obrazovke telefónu](#page-1-1)

# <span id="page-0-1"></span>**Použitie telefónu**

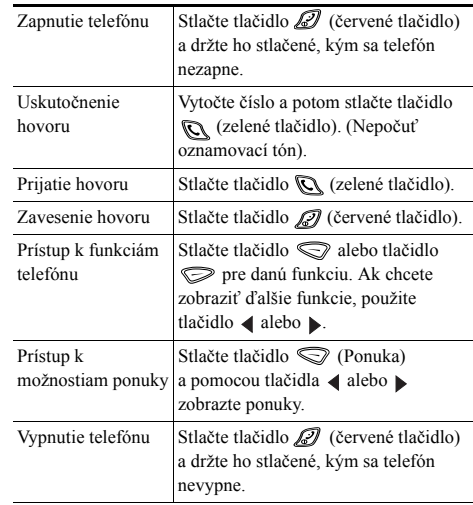

### <span id="page-0-2"></span>**Klávesové skratky**

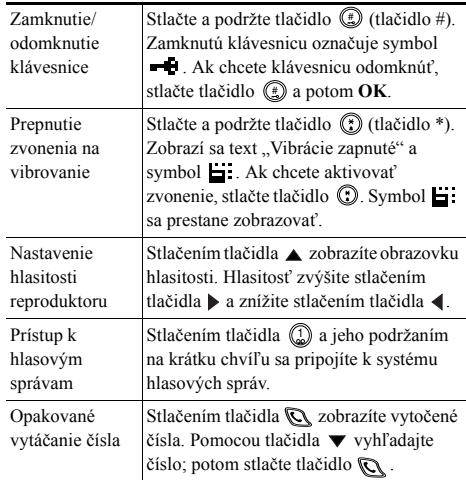

## <span id="page-1-0"></span>**Definície tlačidiel**

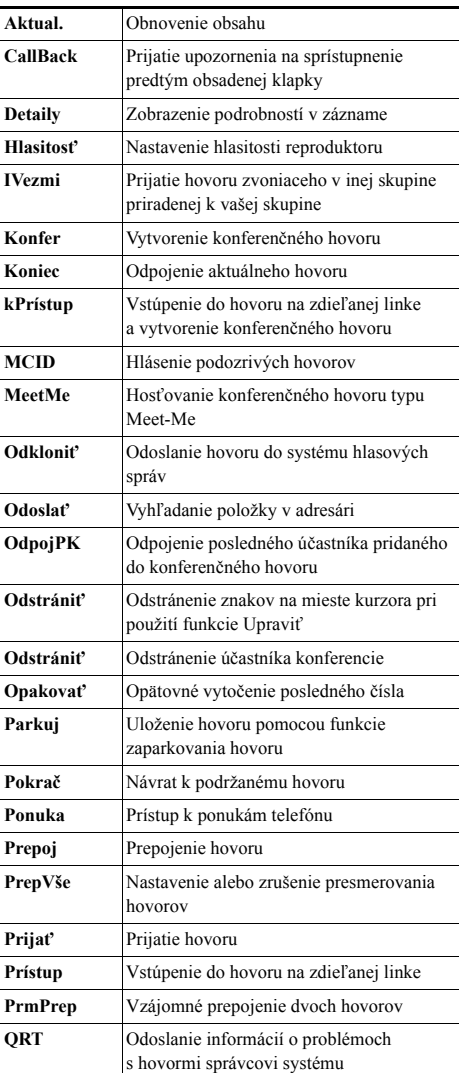

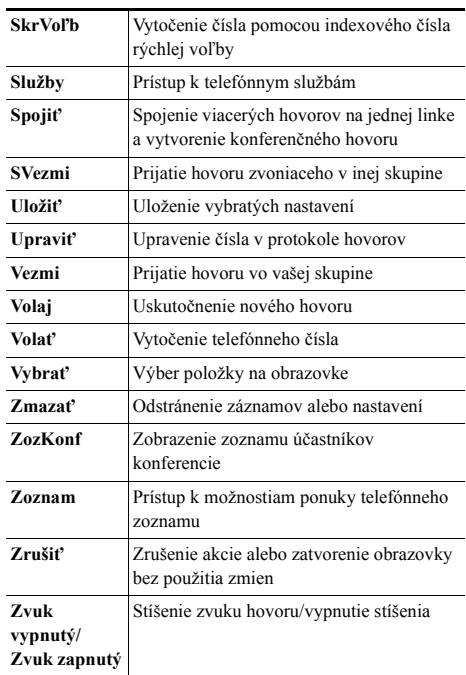

#### **Použitie tlačidiel rýchlej voľby**

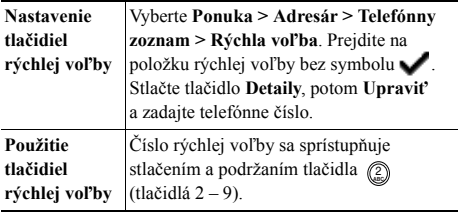

### <span id="page-1-1"></span>**Ikony na obrazovke telefónu**

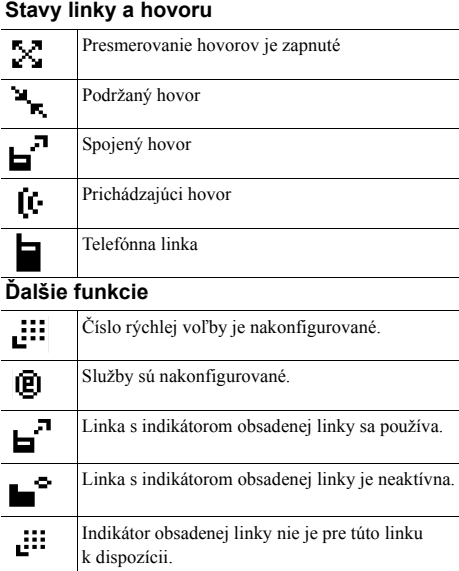

#### **Vytváranie položiek telefónneho zoznamu**

Vyberte **Ponuka > Adresár > Telefónny zoznam > Pridať**. Prejdite na položku so záznamom, vyberte ju a stlačte tlačidlo **Upraviť**.

Zadajte meno a telefónne číslo pomocou klávesnice a nasledujúcich klávesových skratiek:

**Text:** Správny znak zadáte stlačením číselného tlačidla 1 až

3 krát; medzera sa zadáva stlačením tlačidla  $\blacktriangleright$  alebo  $\nabla$ .

**Veľké písmená:** Medzi veľkými a malými písmenami sa prepína stlačením tlačidla  $\circledR$ . V pravej časti obrazovky sa zobrazí symbol **ABC** alebo **abc**.

**Čísla:** Stlačte číselné tlačidlo štyrikrát.

Symboly: Stlačením tlačidla (#) zobrazíte tabuľku symbolov. Pomocou šípok vyhľadajte požadovaný symbol a vložte ho stlačením tlačidla **Použiť**.